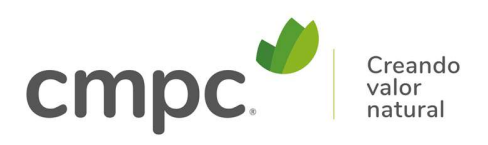

# Instructivo para uso de Cisco Webex en Junta Ordinaria de Accionistas Empresas CMPC S.A.

## 29 de abril de 2021

## Recomendaciones para la instalación y uso de la Plataforma Cisco Webex

Este documento contiene las recomendaciones para el óptimo funcionamiento de la Plataforma Cisco Webex a usar en la Junta Ordinaria de Accionistas de Empresas CMPC del 29 de abril de 2021, en adelante la "Junta".

De acuerdo con lo antes señalado en el Instructivo al cual accede este documento, usted podrá conectarse a la Plataforma Cisco Webex a través de su computador, utilizando el navegador "Chrome" o descargando la aplicación "Webex Meetings", o a través de un smarthpone o tablet, descargando la aplicación "Cisco Webex Meetings.

### Instrucciones para preparar el uso de la Plataforma

a. Invitación a la Junta:

Una vez completado exitosamente el procedimiento de registro indicado en la sección 2 del Instructivo antes señalado, usted recibirá el Correo de Confirmación desde la casilla "Junta CMPC 2021" con un mensaje de invitación a unirse a la Junta, como el de la siguiente figura, donde también se le indicará un link para verificar con anticipación si es que su navegador web está en condiciones de incorporarse a la reunión, si es que opta por conectarse desde un computador.

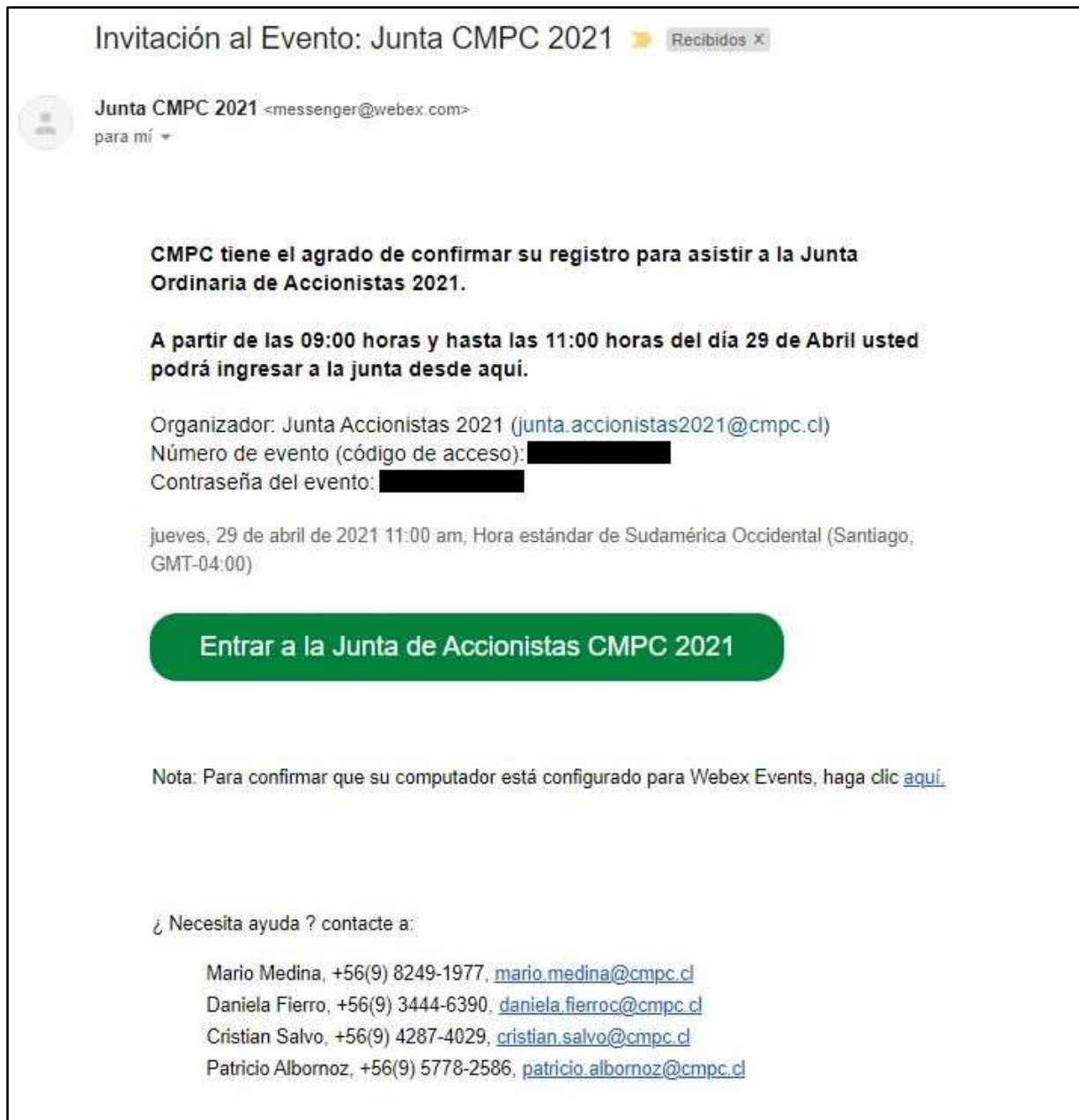

En caso que contemple conectarse desde su computador utilizando el navegador "Chrome", se recomienda realizar las siguientes actividades antes del día de la Junta:

- Para verificar que su computador está en condiciones de unirse a la Junta a través del navegador Google Chrome, usted debe presionar el link que se le indicó en la invitación, el cual señala: "Nota: Para confirmar que su computador está configurado para Webex Events, haga click aquí".
- En caso de no haber utilizado antes la Plataforma Cisco Webex en el navegador de su computador, por favor revisar el Anexo 2 del presente instructivo, en el cual se describen los pasos a seguir. De no ser la primera vez que utiliza dicha Plataforma, le aparecerá una ventana con un aviso indicando que su computador ya está preparado.

#### b. Unirse a la Junta

El día de la Junta, vuelva a revisar el mensaje recibido con la invitación y presione el botón verde "Entrar a la Junta de Accionistas CMPC 2021"

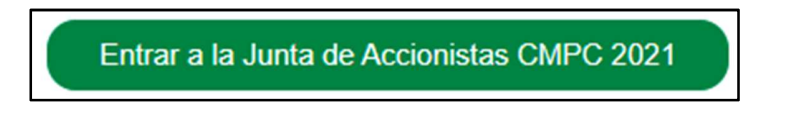

#### Esto abrirá una ventana como la siguiente:

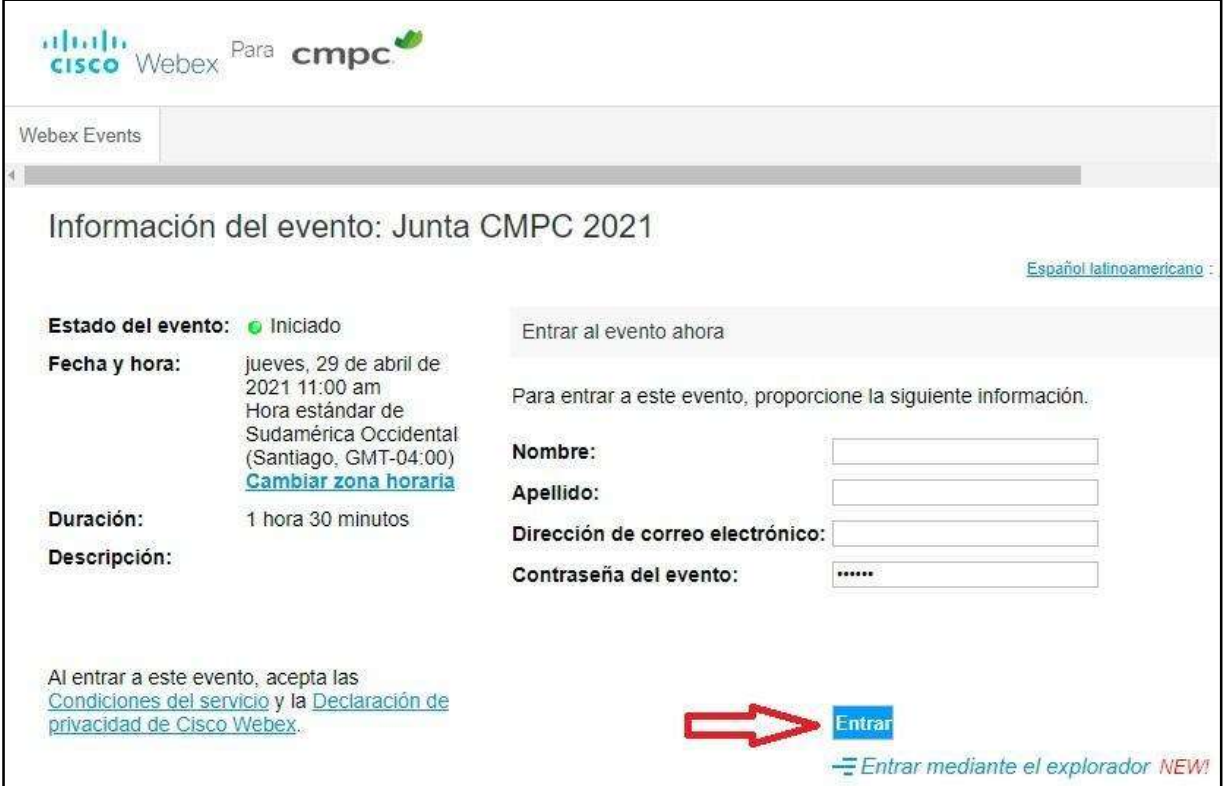

En dicha ventana, ingrese los datos solicitados (Nombre, Apellido, Dirección de correo electrónico y Contraseña de la Junta) y luego presione el botón "Entrar". Importante: Deberá ingresarse el mismo nombre y apellido del accionista o representante registrado con anterioridad para asistir a la Junta. Asimismo, el correo electrónico a ingresar debe corresponder al correo electrónico por medio del cual el accionista se registró y envió sus antecedentes.

A continuación, aparecerá brevemente la siguiente pantalla

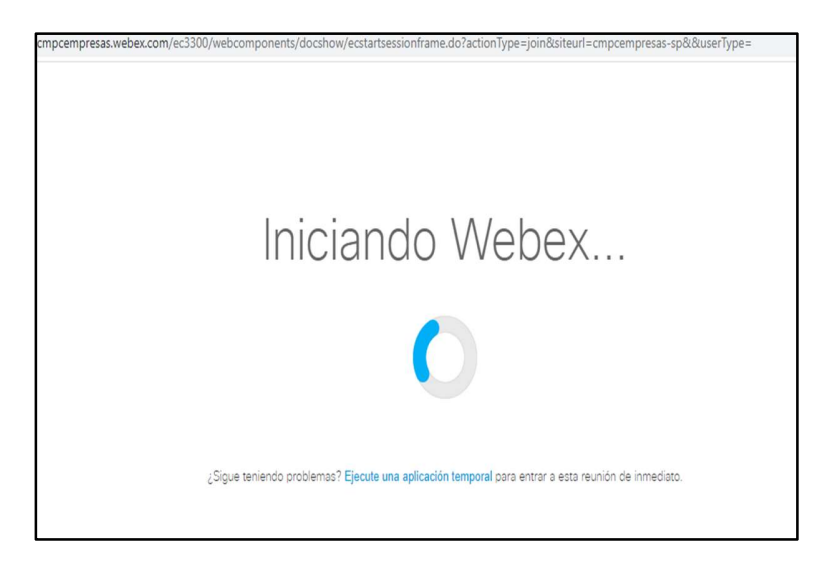

Luego de lo cual aparecerá la siguiente pantalla, donde debe presionar el botón "Entrar a un evento" :

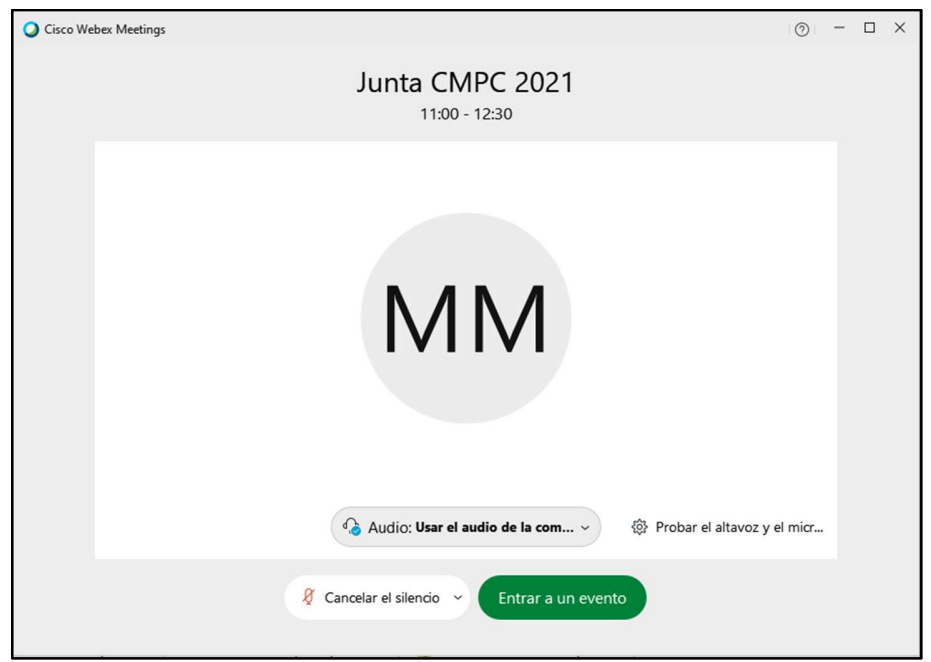

Una vez que ingrese a la Junta verá una pantalla como la siguiente:

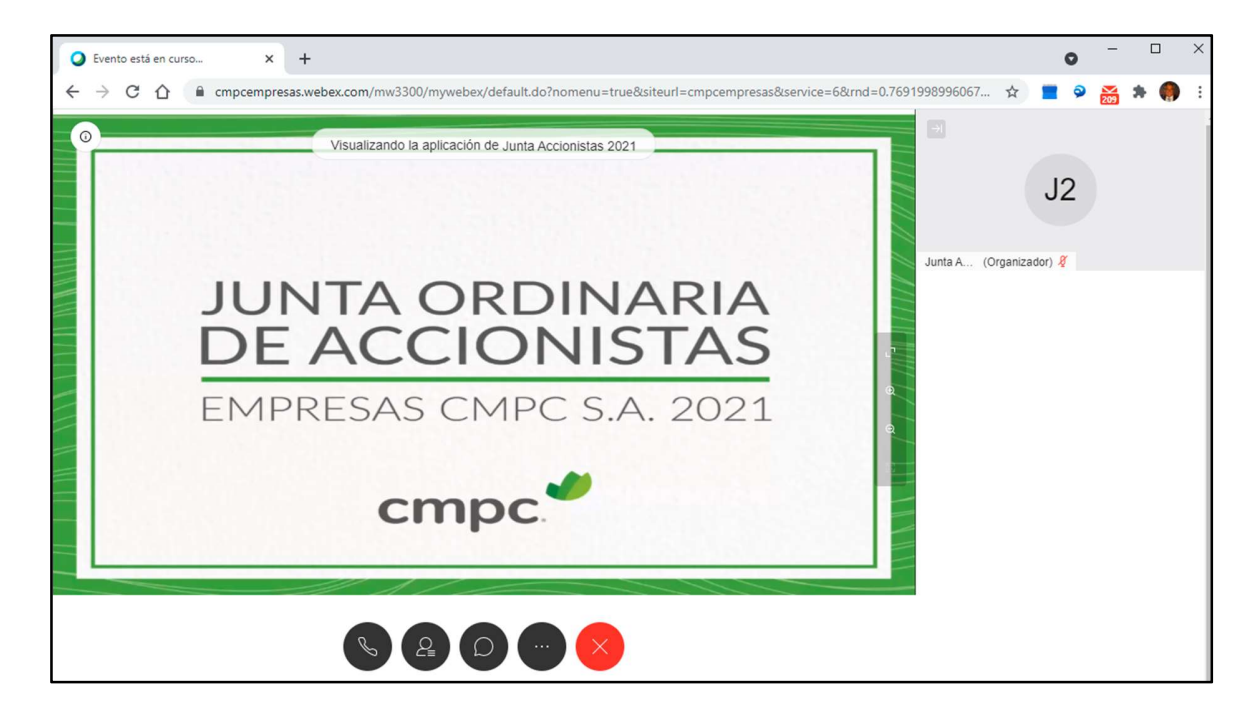

Durante la Junta, los micrófonos de los asistentes estarán apagados, por lo que, si al ofrecerse la palabra el accionista quiere hacer uso de ese derecho, deberá solicitar la palabra utilizando la opción "Levantar mano" que se muestra en la siguiente figura:

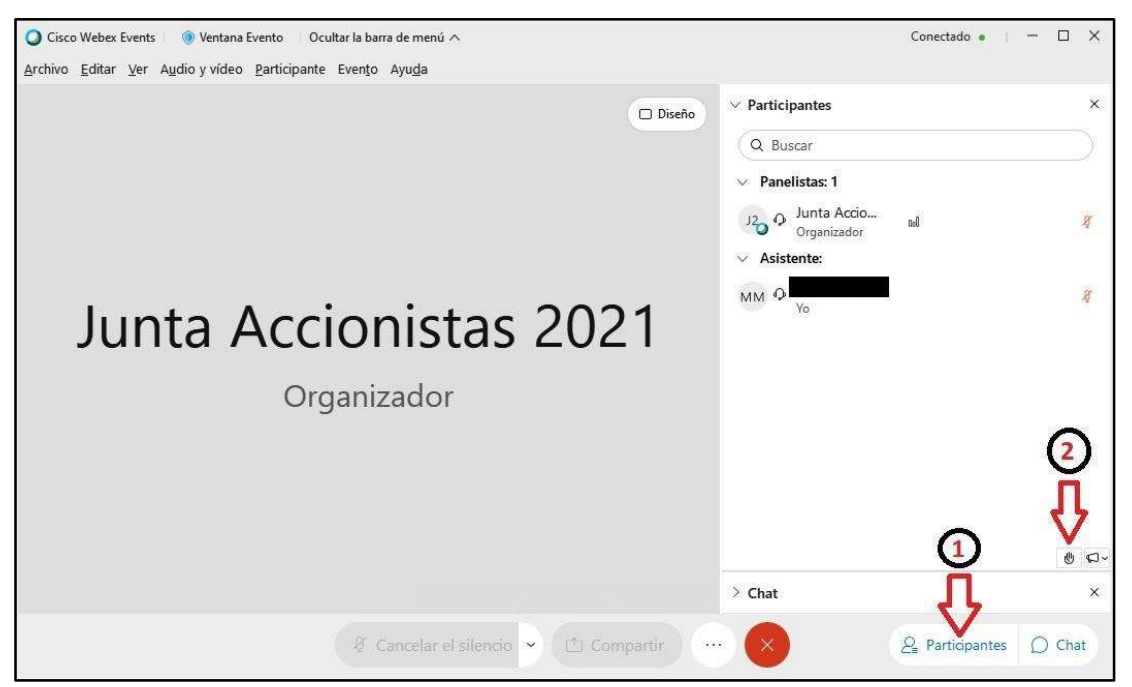

Una vez atendida la solicitud, se abrirá su micrófono y su voz será escuchada por todos los participantes en la reunión.

Se hace presente que algunas de las instrucciones antes referidas están consideradas para un usuario de la Plataforma a través del navegador de su computador. En caso que usted se conecte a la Plataforma utilizando el programa o la aplicación respectiva desde su computador, smartphone o tablet, puede contactarnos para resolver dudas en relación con la conexión a la Plataforma.

## Anexo 1: Recomendaciones

#### Dispositivo de conexión

Tal como ya se señaló, en el caso de computadores, la Plataforma permite el acceso desde el navegador web (de preferencia Google Chrome con la extensión Cisco Webex Extension), o bien a través de la aplicación ("Webex Meetings") instalada en el mismo computador. Por su parte, en el caso de smartphones o tablets, se podrá utilizar la aplicación ("Cisco Webex Meetings") instalada en el equipo.

#### Velocidad de conexión a internet

De acuerdo con Cisco, las velocidades recomendadas para la conexión a internet para permitir una experiencia óptima con la Plataforma Webex son:

Vídeo de Alta Definición: 2,5 Mbps (Bajada) y 3,0 Mbps (Subida) Vídeo de Alta Calidad: 1,0 Mbps (Bajada) y 1,5 Mbps (Subida) Vídeo de Calidad Estándar: 0,5 Mbps (Bajada) y 0,5 Mbps (Subida)

Usted puede verificar la velocidad de su conexión mediante el siguiente link https://www.speedtest.net

## Anexo 2: Instrucciones para uso de Cisco Webex por primera vez en navegador Google Chrome

El uso por primera vez de Cisco Webex en un navegador Google Chrome requiere la habilitación de una extensión del navegador y la instalación de un complemento de Cisco Webex, de acuerdo a las siguientes instrucciones:

- Al recibir el mensaje con la invitación a la Junta verá que hay una nota que dice "Para confirmar que su computador está configurado para Webex Events haga click aquí".
- Aparecerá la siguiente ventana en el navegador

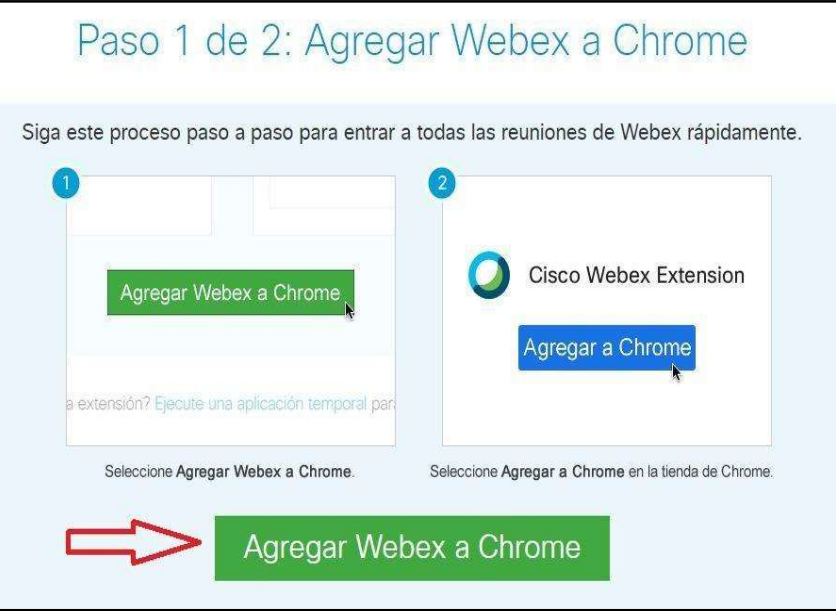

Usted deberá presionar el botón "Agregar Webex a Chrome" y aparecerá la siguiente ventana con el botón "Añadir a Chrome"

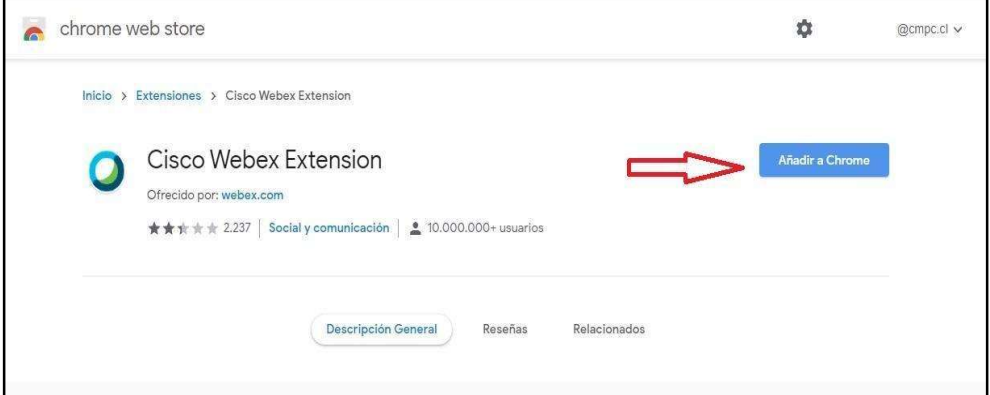

Luego aparecerá una ventana de confirmación donde debe presionar el botón "Añadir extensión"

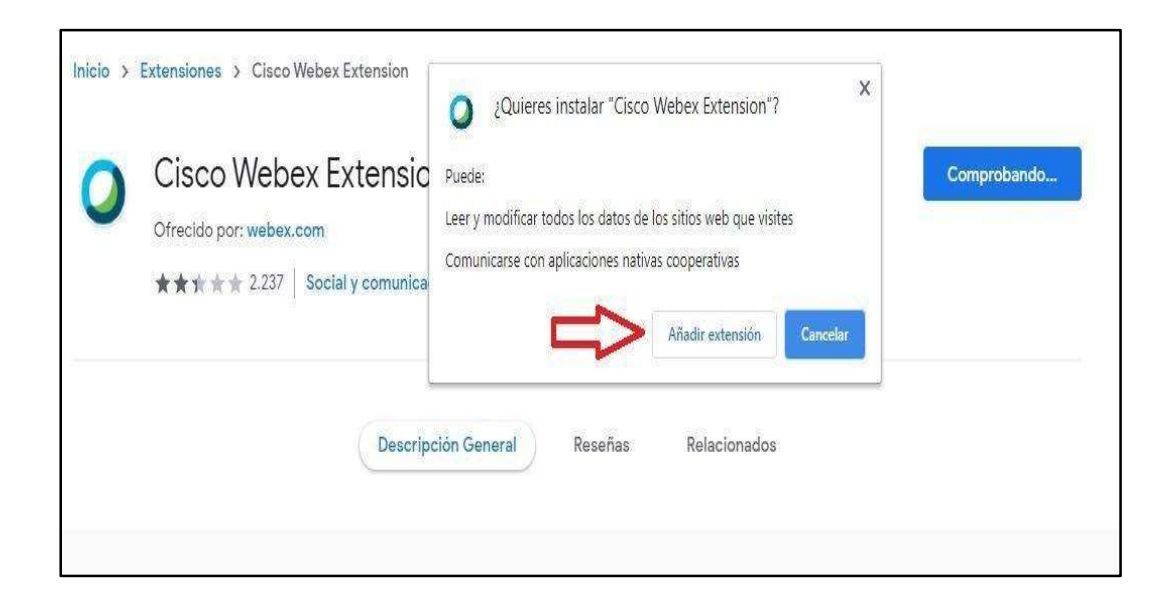

Con esto, su equipo ya queda en condiciones de unirse a un evento Webex.

---------------------------------------------------------------------------------------------------------